## **Teclado y ratón inalámbrico Dell Pro KM5221W** Guía del usuario

Modelo de teclado: KB3121W Modelo de ratón: MS3121W Modelo normativo: KB3121Wt/MS3121Wt/SD-8160 Modelo normativo: KB3121Wp/MS3121Wp/DGRFEO

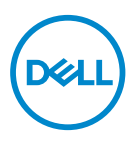

## Notas, precauciones y advertencias

- **NOTA: Una NOTA indica información importante que ayuda a utilizar mejor el equipo.**
- **PRECAUCIÓN: Una PRECAUCIÓN indica un daño potencial en el hardware o una pérdida de datos si no se siguen las instrucciones.**
- **ADVERTENCIA: Una ADVERTENCIA indica que se pueden producir daños materiales o personales o, incluso, la muerte.**

**© 2021 Dell Inc. o sus filiales. Reservados todos los derechos.** Dell, EMC y otras marcas comerciales son marcas comerciales de Dell Inc. o sus filiales. Otras marcas comerciales pueden ser marcas comerciales de sus respectivos propietarios.

2021–01

Rev. A00

# Contenido

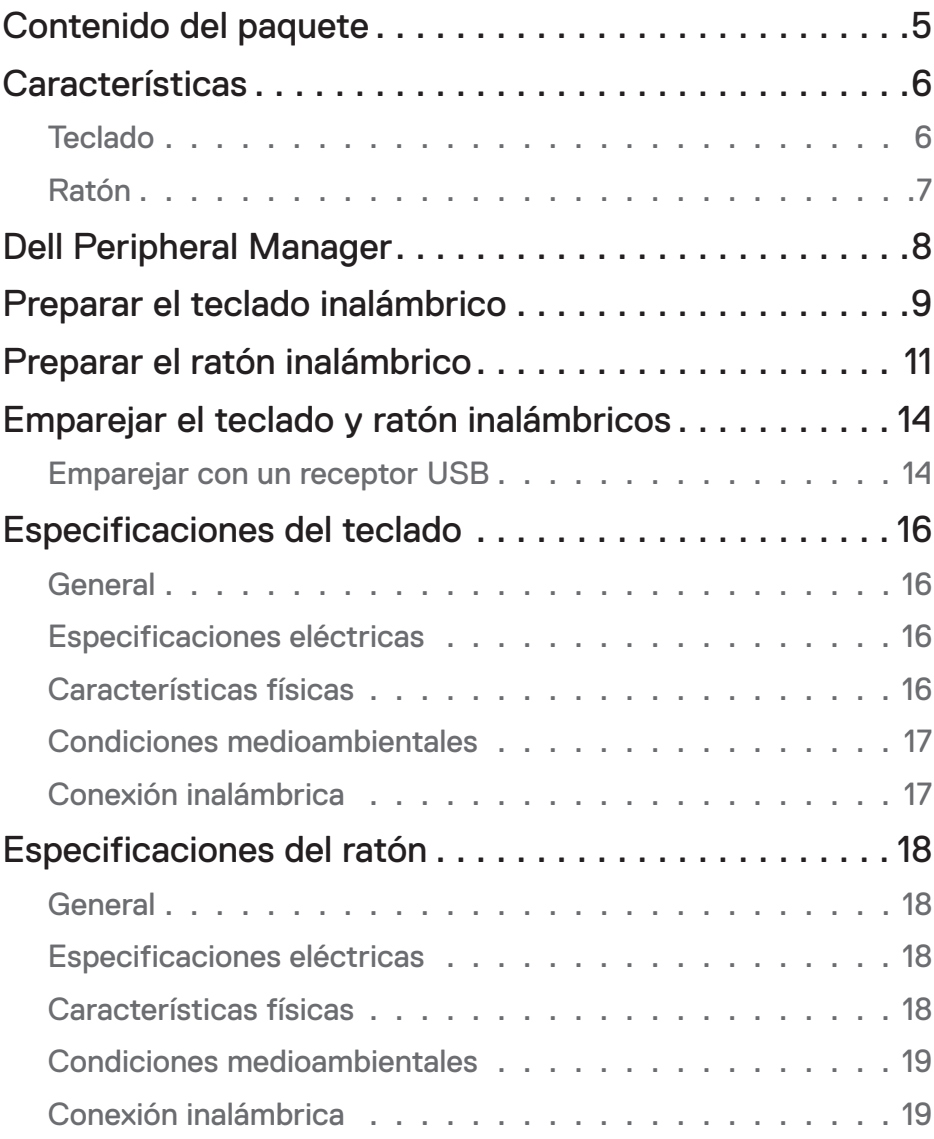

 $(\overline{DCLL})$ 

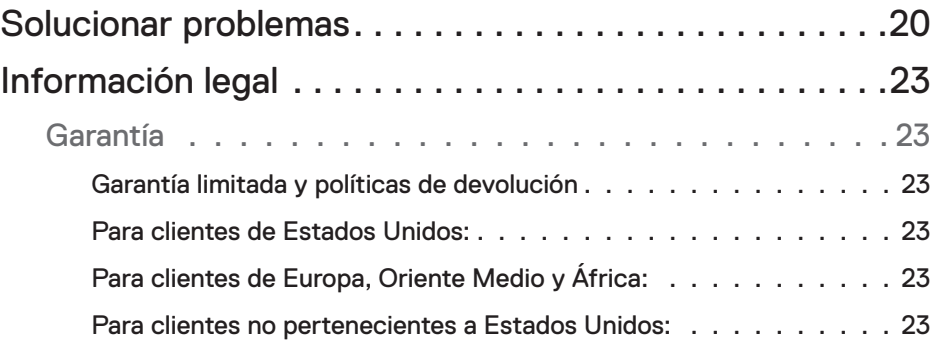

## <span id="page-4-0"></span>Contenido del paquete

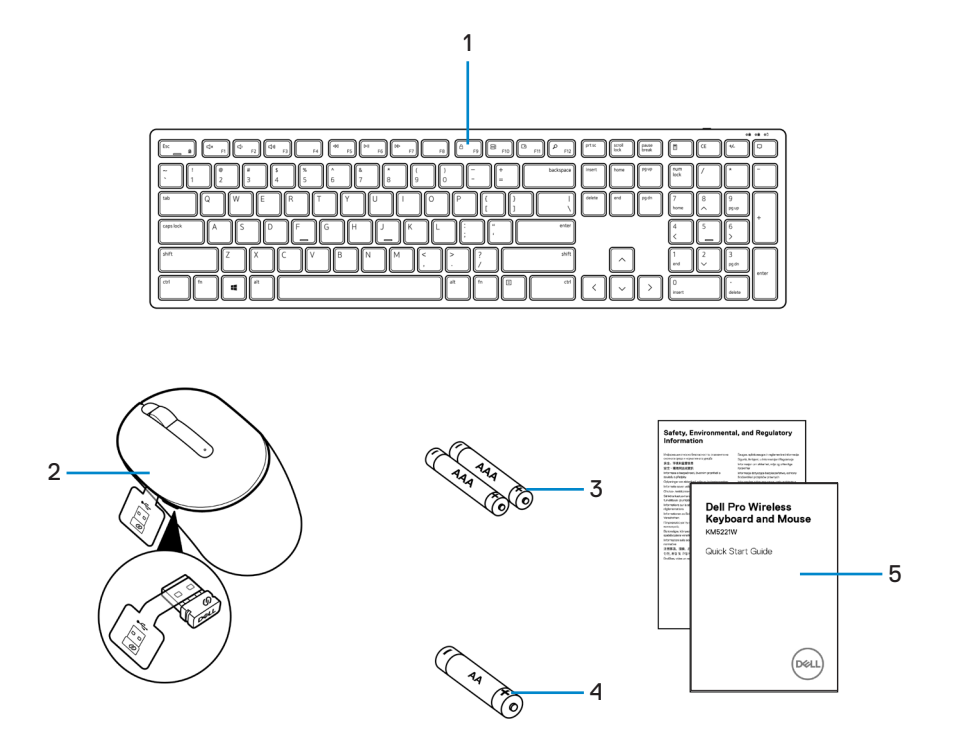

- 
- **3.** Baterías de tipo AAA (para teclado) **4.** Batería de tipo AA (para ratón)
- **5.** Documentos
- **1.** Teclado **2.** Ratón con receptor USB
	-

Contenido del paquete │ 5

## <span id="page-5-0"></span>**Características**

## **Teclado**

Vista superior

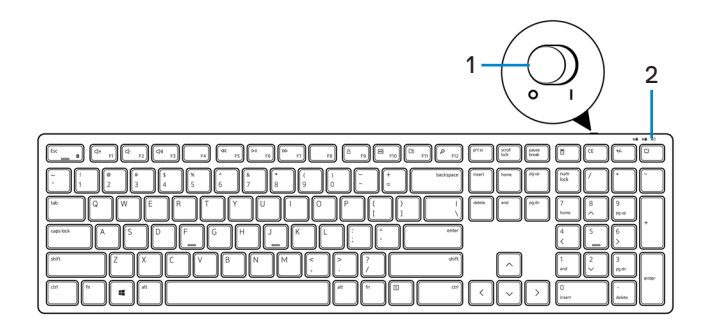

Vista inferior

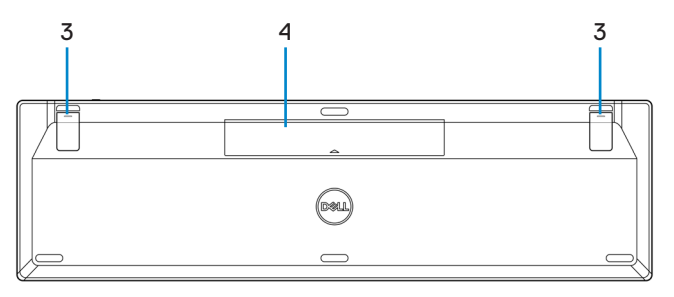

- **1.** Interruptor de encendido/apagado **2.** Luz de estado de la pila
	-

- 
- **3.** Pies del teclado **4.** Cubierta de la pila

**NOTA: Abra la tapa de la batería para acceder a la ubicación de la etiqueta normativa/PPID.**

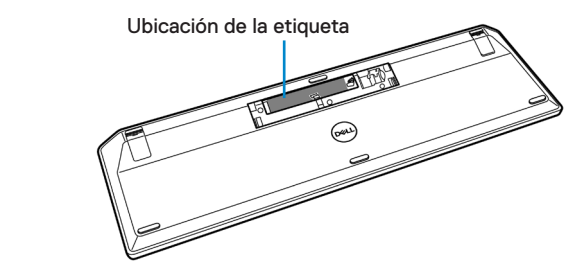

<span id="page-6-0"></span>Ratón

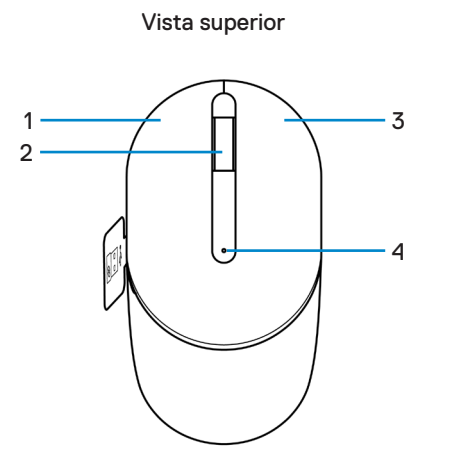

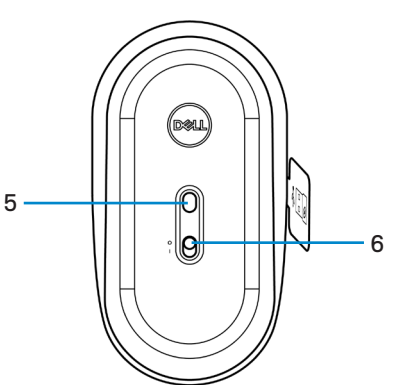

Vista inferior

- 
- 
- 
- **1.** Botón izquierdo **2.** Rueda de desplazamiento
- **3.** Botón derecho **4.** Luz de estado de la pila
- **5.** Sensor óptico **6.** Interruptor de encendido/apagado

**NOTA: Abra la tapa del ratón para acceder a la ubicación de la etiqueta normativa/PPID.**

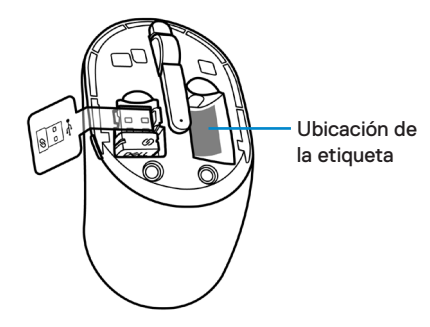

,<br>D&Ll

## <span id="page-7-0"></span>Dell Peripheral Manager

El software Dell Peripheral Manager le permite realizar lo siguiente:

- Ver la información del dispositivo, como la versión del firmware y el estado de la pila a través de la pestaña Información.
- Actualizar al firmware más reciente en sus dispositivos.

Para obtener más información, consulte *Guía de usuario de Dell Peripheral Manager* en la página de productos en **[www.dell.com/support](https://www.dell.com/support)**.

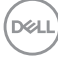

## <span id="page-8-0"></span>Preparar el teclado inalámbrico

**1.** Con la punta del dedo, haga palanca para abrir la tapa de la batería.

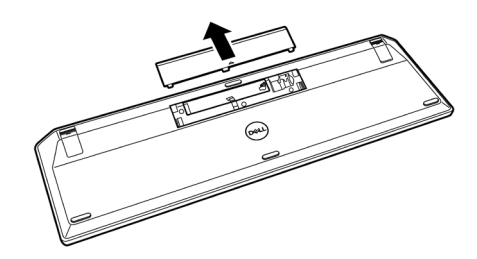

**2.** Inserte las baterías AAA en su compartimento. A continuación vuelva a colocar la tapa de la batería.

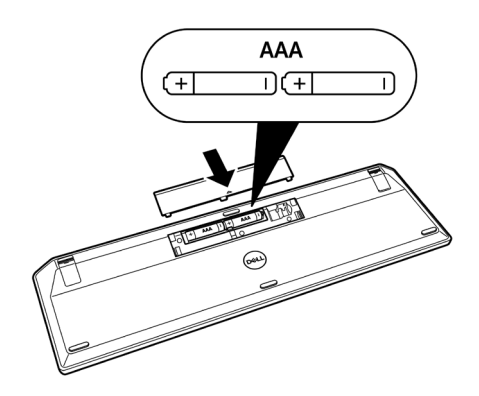

**3.** Deslice el interruptor de alimentación hacia la derecha para encender el teclado.

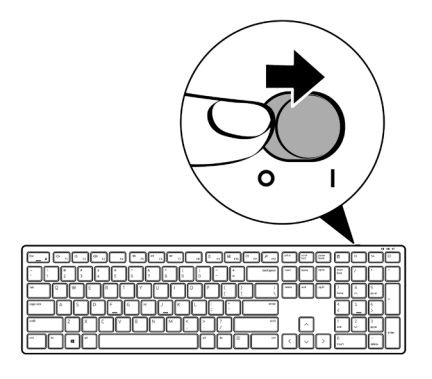

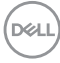

## <span id="page-10-0"></span>Preparar el ratón inalámbrico

**1.** Busque la ranura ubicada en la parte lateral de la tapa del ratón. Con la punta del dedo, haga palanca para abrir la tapa.

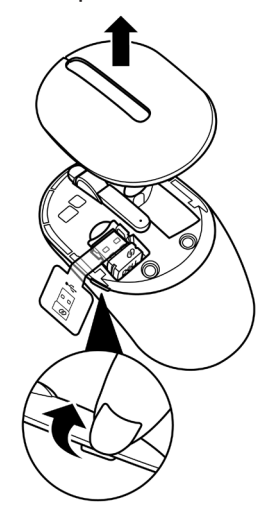

**2.** Extraiga la receptor USB de su compartimiento.

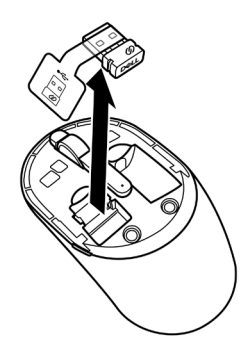

DELL

**3.** Inserte la pila de tipo AA en su compartimento.

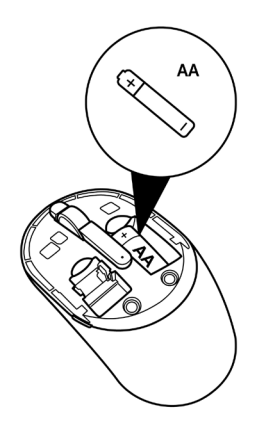

**4.** Vuelva a colocar la tapa del ratón.

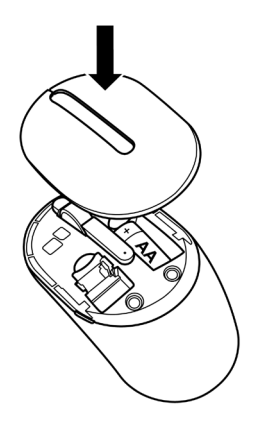

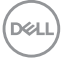

**5.** Deslice el interruptor de encendido/apagado hacia abajo para encender el ratón.

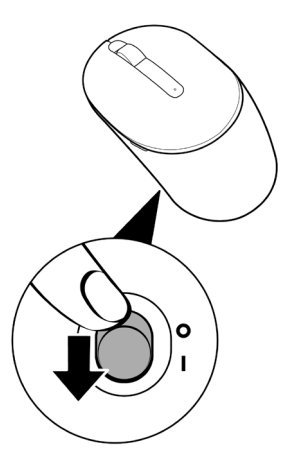

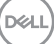

## <span id="page-13-0"></span>Emparejar el teclado y ratón inalámbricos

El Teclado y ratón inalámbrico Dell pueden asociarse con dispositivos a través del receptor USB. Puede asociar y cambiar entre un equipo portátil, equipo de sobremesa y un dispositivo móvil compatible.

#### Emparejar con un receptor USB

**NOTA: Puede conectar un dispositivocon el teclado y ratón inalámbricoa través del emparejamiento universal de Dell.**

**1.** Quite la etiqueta de receptor del receptor USB.

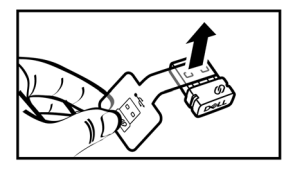

**2.** Instale el receptor USB universal de Dell en el puerto USB del equipo.

**Equipo portátil Equipo de sobremesa**

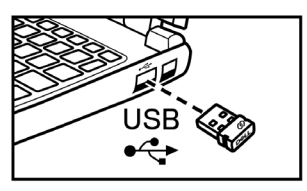

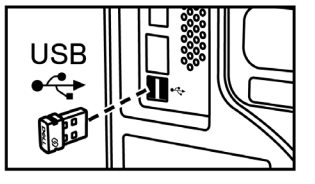

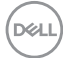

**3.** Deslice el interruptor de alimentación hacia la derecha para encender el teclado. A continuación, deslice el interruptor de alimentación hacia abajo para encender el ratón.

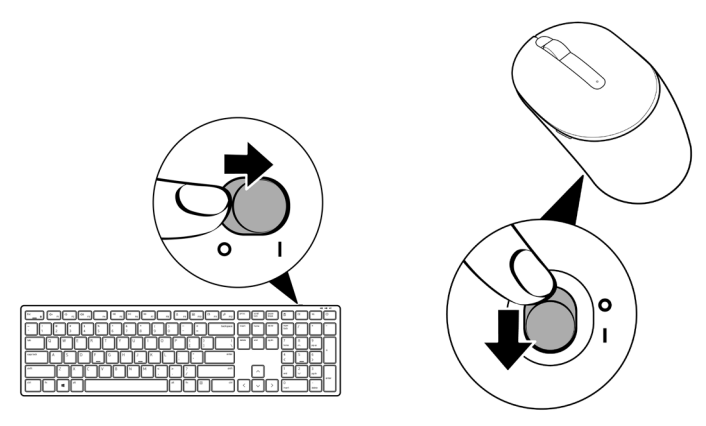

El teclado y ratón están emparejados con su dispositivo USB.

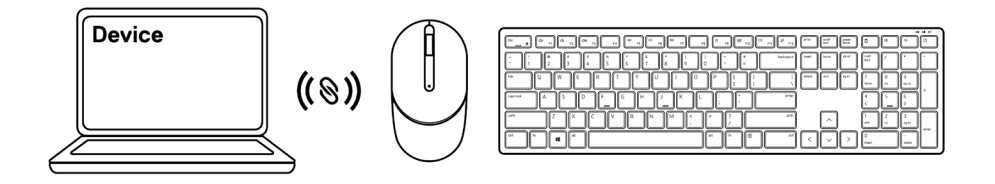

# <span id="page-15-0"></span>Especificaciones del teclado

## General

Número de modelo KB3121W

Tipo de conexión Inalámbrico (2,4 GHz con receptor nano)

- Requisitos del sistema Servidor Windows 2012; 2012 R2, 2016 (solo receptor RF)
	- Windows 8, 32/64-bits
	- Windows 10, 32/64-bits
	- Android
	- Chrome
	- MAC OS
	- Linux 6.x, Ubuntu 18 y Redhat 8 Enterprise
	- Free-DOS (solo receptor RF)

## Especificaciones eléctricas

Voltaje de funcionamiento 2 V - 3,2 V Tipo de batería de política de Dos baterías AAA

## Características físicas

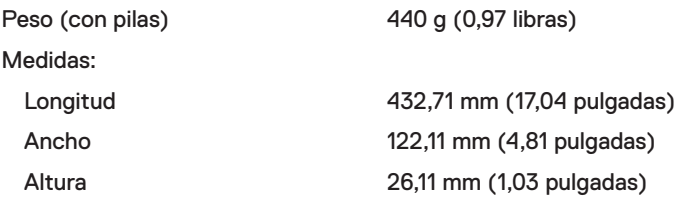

## <span id="page-16-0"></span>Condiciones medioambientales

Temperatura:

Funcionamiento  $-10\,^{\circ}\text{C}$  a 50 °C (14 °F a 122 °F) Almacenamiento -40 °C a 65 °C (-40 °F a 149 °F) Humedad de almacenamiento 95 % como máximo (humedad relativa); sin condensación

#### Conexión inalámbrica

Resolución RF 2,4 GHz RF

Canal de funcionamiento 5 canales para modulación GFSK con 1 Mb/s

Distancia de funcionamiento > 10 m (en exteriores sin interferencias)

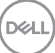

# <span id="page-17-0"></span>Especificaciones del ratón

## General

Número de modelo MS3121W

Tipo de conexión Inalámbrico (2,4 GHz con receptor nano)

- Requisitos del sistema Servidor Windows 2012; 2012 R2, 2016 (solo receptor RF)
	- Windows 8, 32/64-bits
	- Windows 10, 32/64-bits
	- Android
	- Chrome
	- Linux 6.x, Ubuntu
	- Free-DOS (solo receptor RF)

### Especificaciones eléctricas

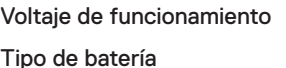

 $1V - 1,5 V$ Una pila AA

#### Características físicas

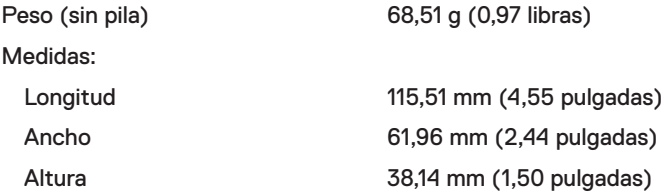

DELL

## <span id="page-18-0"></span>Condiciones medioambientales

Temperatura:

Funcionamiento  $-10\,^{\circ}\text{C}$  a 50 °C (14 °F a 122 °F) Almacenamiento -40 °C a 65 °C (-40 °F a 149 °F) Humedad de almacenamiento 95 % como máximo (humedad relativa); sin condensación

#### Conexión inalámbrica

Resolución RF 2,4 GHz RF

Canal de funcionamiento 5 canales para modulación GFSK con 1 Mb/s

Distancia de funcionamiento > 10 m (en exteriores sin interferencias)

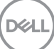

## <span id="page-19-0"></span>Solucionar problemas

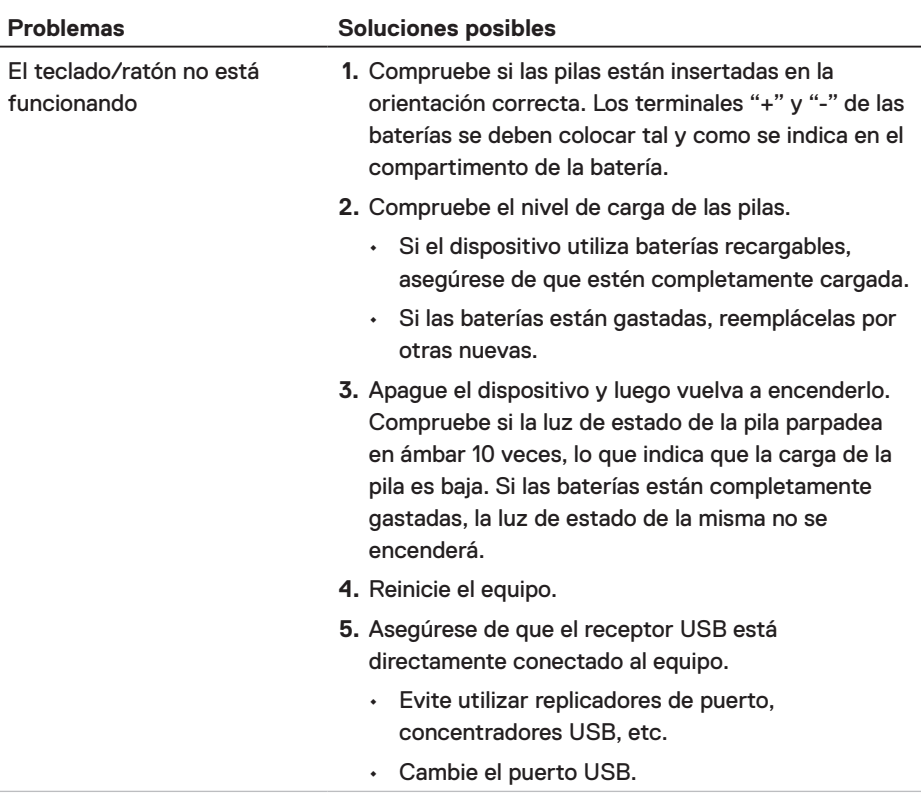

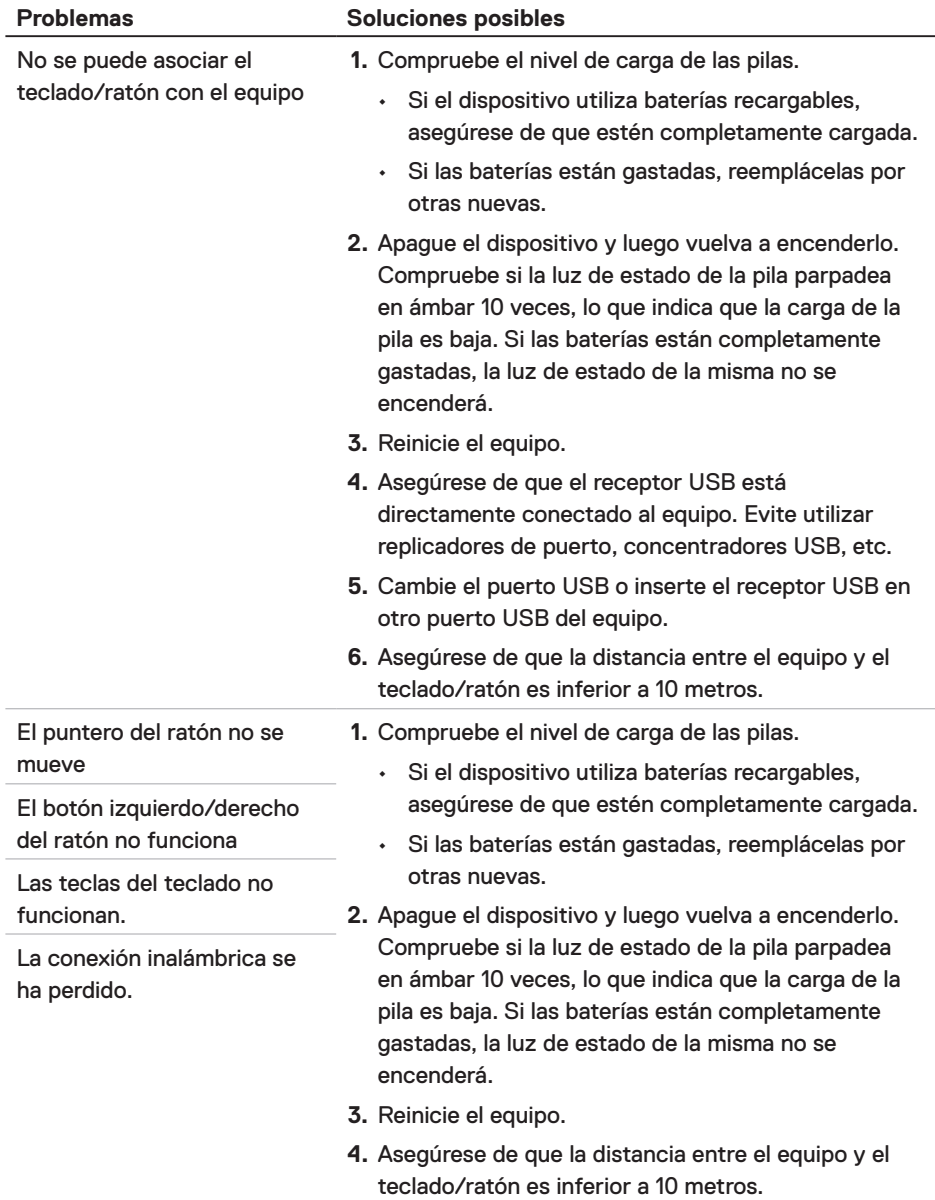

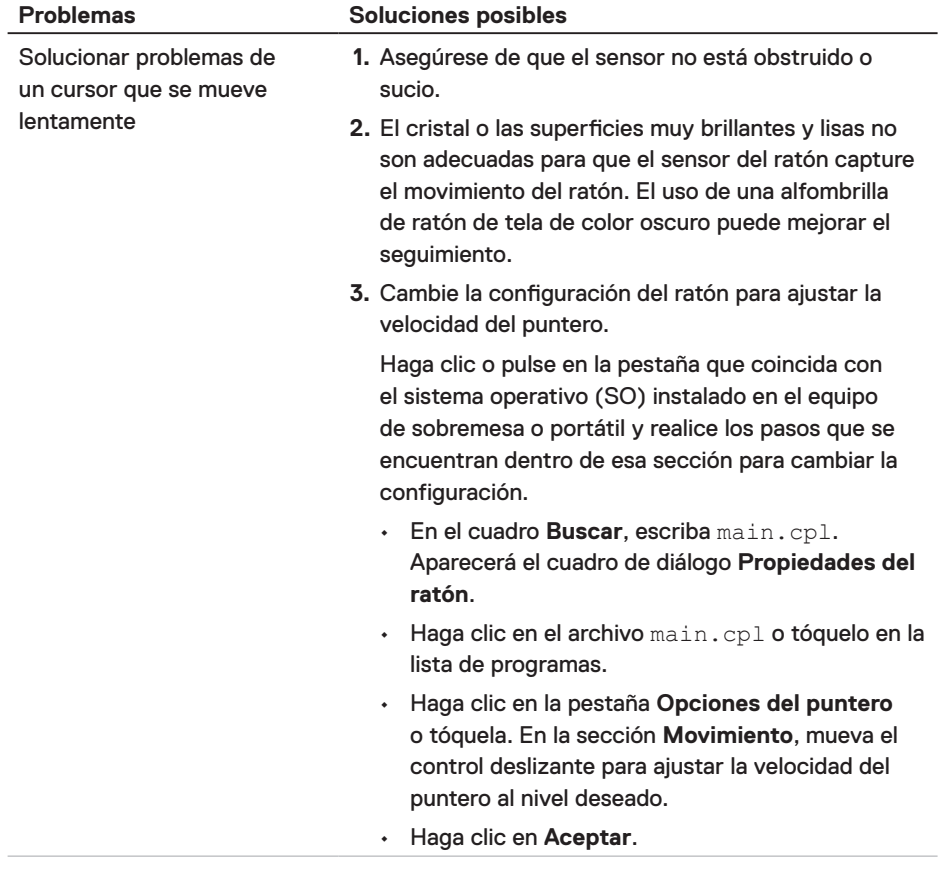

 $(\sim$ LL

l,

# <span id="page-22-0"></span>Información legal

#### Garantía Garantía limitada y políticas de devolución

Los productos de marca Dell tienen una garantía limitada de hardware de un año. Si el producto se adquirió conjuntamente con el sistema Dell, se aplicará la garantía del sistema.

#### Para clientes de Estados Unidos:

La compra y uso de este producto están sujetos al contrato del usuario final de Dell, que puede encontrar en **[Dell.com/terms](https://www.dell.com/terms)**. Este documento contiene una cláusula de arbitraje de vinculación.

#### Para clientes de Europa, Oriente Medio y África:

Los productos de la marca Dell vendidos y utilizados están sujetos a los derechos legales nacionales para los clientes aplicables, a los términos de cualquier contrato de venta del distribuidor minorista a quien se haya realizado la compra (que se aplicará entre usted y el distribuidor minorista) y los términos de contrato para el usuario final.

Dell también puede proporciona una garantía de hardware adicional. Puede encontrar los detalles completos del contrato del usuario final y de los términos de la garantía de Dell en **Dell.com/terms**, seleccionando su país en la lista en la parte inferior de la página "principal" y, a continuación, haciendo clic en el vínculo de "términos y condiciones" para los términos del usuario final o en el vínculo de "soporte" para los términos de la garantía.

#### Para clientes no pertenecientes a Estados Unidos:

Los productos de la marca Dell vendidos y utilizados están sujetos a los derechos legales nacionales para los clientes aplicables, a los términos de cualquier contrato de venta del distribuidor minorista a quien se haya realizado la compra (que se aplicará entre usted y el distribuidor minorista) y los términos de la garantía de Dell. Dell también puede proporciona una garantía de hardware adicional. Puede encontrar los detalles completos de los términos de la garantía de Dell en **[Dell.com](https://www.Dell.com)**, seleccionando su país en la lista en la parte inferior de la página "principal" y, a continuación, haciendo clic en el vínculo de "términos y condiciones" o en el vínculo de "soporte" para los términos de la garantía.

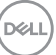